## **Organizar menú de inicio**

## 1. **Organizar carpetas en el menú de inicio**. *Barra de tareas*(1clic al botón derecho) *Propiedades*

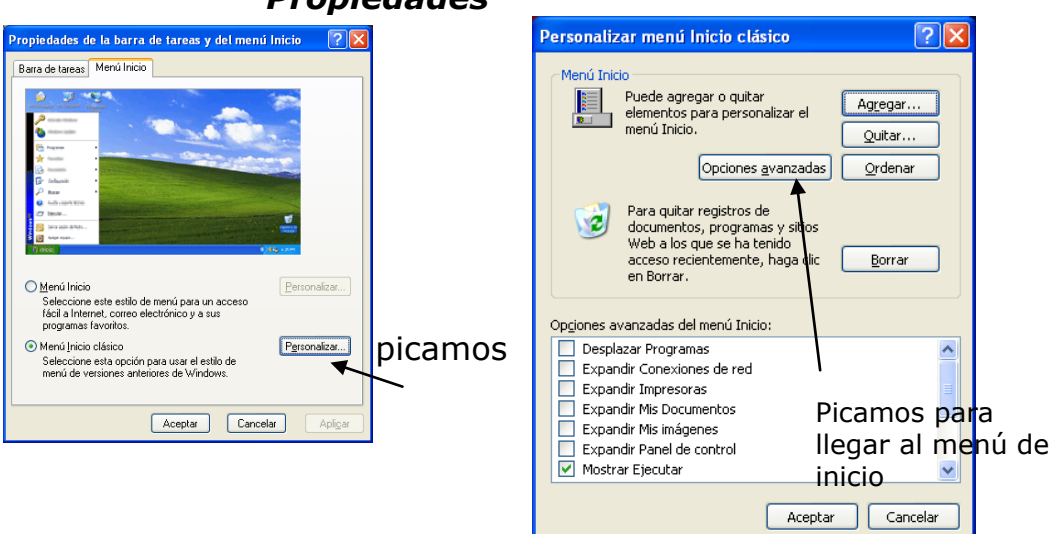

Nos sale una especie de explorador con el menú de inicio. Ej:Crearemos una carpeta (archivo/nuevo/carpeta) a la cual pondremos el nombre de OFFICE y pondremos dentro todos los programas de Microsoft office y así, sucesivamente, iremos creando carpetas y organizando nuestro menú inicio.

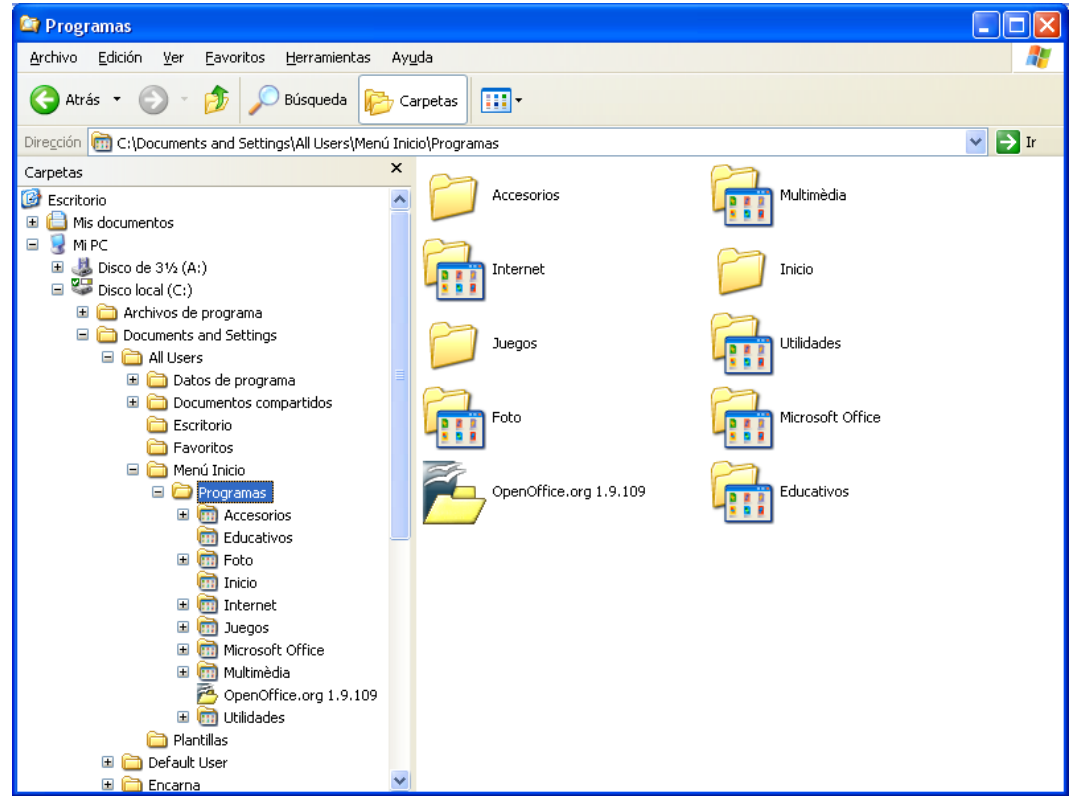

O también, buscamos la carpeta de **menú de inicio** en el explorador de Windows.

En Windows XP todo lo que pongamos en el menú de inicio de **All User** nos saldrá igual en todos los usuarios.